### Register your product and get support at www.philips.com/welcome

## **PicoPix**

PPX3407 PPX3410

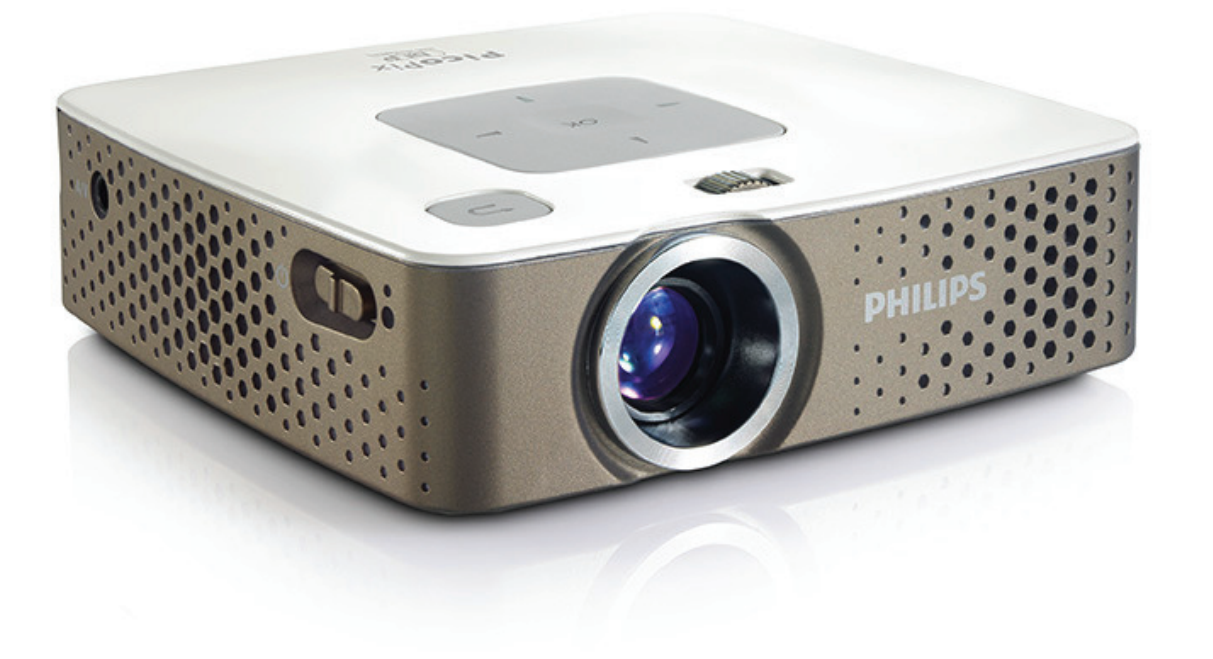

DE Bedienungsanleitung

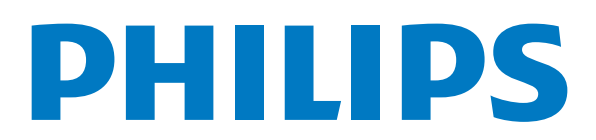

## Inhaltsverzeichnis

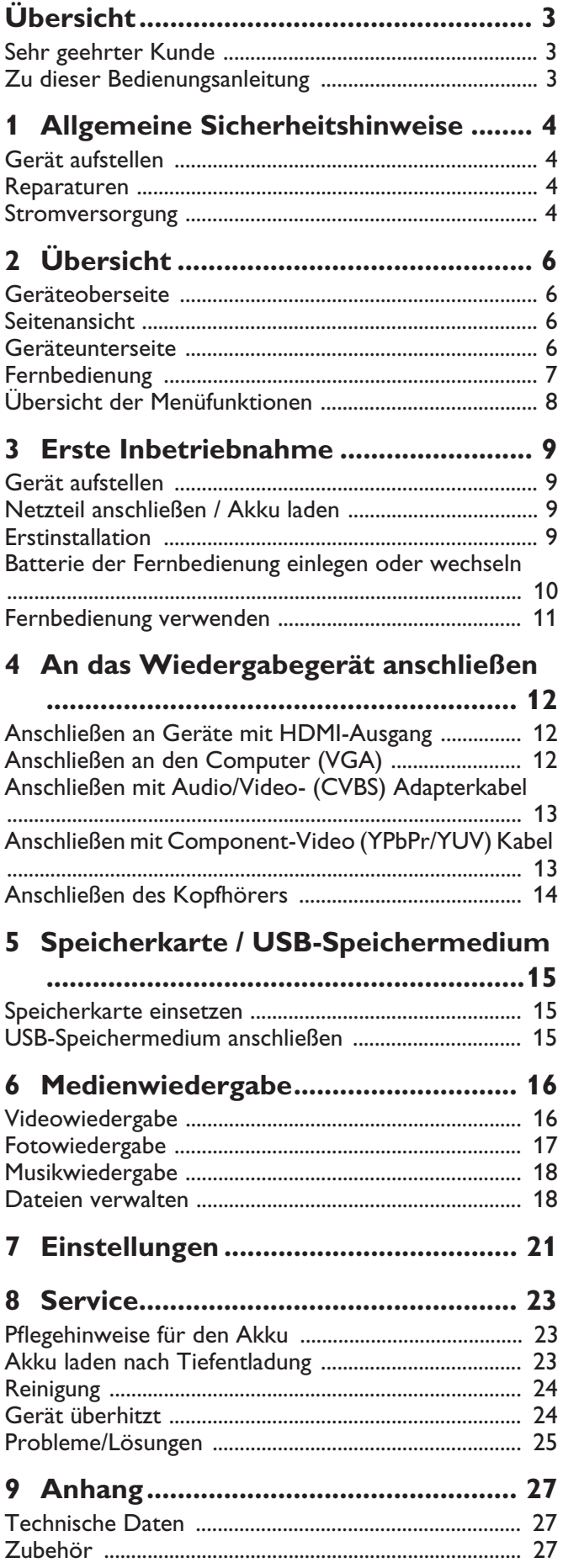

# **Übersicht**

### **Sehr geehrter Kunde**

Vielen Dank, dass Sie sich für unseren Pocket Projektor entschieden haben.

Viel Spaß mit Ihrem Gerät und seinen vielfältigen Funktionen!

## **Zu dieser Bedienungsanleitung**

Mit der Installationshilfe auf den folgenden Seiten nehmen Sie Ihr Gerät schnell und einfach in Betrieb. Detaillierte Beschreibungen finden Sie in den folgenden Kapiteln dieser Bedienungsanleitung.

Lesen Sie die Bedienungsanleitung aufmerksam durch. Beachten Sie vor allem die Sicherheitshinweise, um einen einwandfreien Betrieb Ihres Gerätes zu gewährleisten. Der Hersteller übernimmt keine Haftung, sollten Sie die Hinweise nicht beachten.

### **Verwendete Symbole**

#### *Hinweis*

#### **Tipps und Tricks**

Mit diesem Symbol sind Tipps gekennzeichnet, mit deren Hilfe Sie Ihr Gerät effektiver und einfacher verwenden.

#### **VORSICHT!**

#### **Geräteschäden oder Datenverlust!**

Dieses Symbol warnt vor Schäden am Gerät sowie möglichem Datenverlust. Diese Schäden können durch unsachgemäße Handhabung entstehen.

#### **GEFAHR!**

#### **Gefahr für Personen!**

Dieses Symbol warnt vor Gefahren für Personen. Durch unsachgemäße Handhabung können körperliche Verletzungen oder Schäden entstehen.

## **1 Allgemeine Sicherheitshinweise**

Nehmen Sie keine Einstellungen und Veränderungen vor, die nicht in dieser Bedienungsanleitung beschrieben sind. Durch unsachgemäße Handhabung können körperliche Verletzungen oder Schäden, Geräteschäden oder Datenverlust entstehen. Beachten Sie alle gegebenen Warn- und Sicherheitshinweise.

### **Gerät aufstellen**

Das Gerät ist ausschließlich für den Gebrauch im Innenbereich bestimmt. Das Gerät soll sicher und stabil auf einer ebenen Oberfläche stehen. Verlegen Sie alle Kabel so, dass niemand darüber stolpern und sich verletzen kann oder das Gerät beschädigt wird.

Schließen Sie das Gerät nicht in Feuchträumen an. Berühren Sie weder Netzstecker noch Netzanschluss mit nassen Händen.

Das Gerät muss ausreichend belüftet werden und darf nicht abgedeckt werden. Stellen Sie Ihr Gerät nicht in geschlossene Schränke oder Kästen.

Stellen Sie es nicht auf weiche Unterlagen wie Decken oder Teppiche, und decken Sie die Lüftungsschlitze nicht ab. Das Gerät kann sonst überhitzen und in Brand geraten.

Schützen Sie das Gerät vor direkter Sonneneinstrahlung, Hitze, großen Temperaturschwankungen und Feuchtigkeit. Stellen Sie das Gerät nicht in die Nähe von Heizungen oder Klimaanlagen. Beachten Sie die Angaben zu Temperatur und Luftfeuchtigkeit in den technischen Daten.

Wenn das Gerät über einen längeren Zeitraum läuft, wird die Oberfläche heiß und es erscheint ein Warnsymbol auf der Projektion. Das Gerät schaltet automatisch in den Stand-by-Modus, wenn es zu heiß wird. Sie können die Wiedergabe fortsetzen, nachdem sich das Gerät abgekühlt hat, indem Sie eine beliebige Taste drücken.

Es dürfen keine Flüssigkeiten in das Gerät kommen. Schalten Sie das Gerät aus und trennen Sie es vom Stromnetz, wenn Flüssigkeiten oder Fremdkörper in das Gerät gelangt sind und lassen Sie Ihr Gerät von einer technischen Servicestelle untersuchen.

Gehen Sie immer sorgsam mit dem Gerät um. Vermeiden Sie Berührungen der Objektivlinse. Stellen Sie niemals schwere oder scharfkantige Gegenstände auf das Gerät oder das Netzanschlusskabel.

Wird das Gerät zu heiß, oder kommt Rauch aus dem Gerät, schalten Sie es sofort aus und trennen Sie es von der Steckdose. Lassen Sie Ihr Gerät von einer technischen Servicestelle untersuchen. Um das Ausbreiten von Feuer zu vermeiden, sind offene Flammen von dem Gerät fernzuhalten.

Unter folgenden Bedingungen kann ein Feuchtigkeitsbeschlag im Inneren des Gerätes entstehen, der zu Fehlfunktionen führt:

· wenn das Gerät von einem kalten in einen warmen Raum gebracht wird;

- · nach Aufheizen eines kalten Raumes;
- · bei Unterbringung in einem feuchten Raum.

Gehen Sie wie folgt vor, um Feuchtigkeitsbeschlag zu vermeiden:

- **1** Verschließen Sie das Gerät in einem Plastikbeutel, bevor Sie es in einen anderen Raum bringen um es an die Raumbedingung anzupassen.
- **2** Warten Sie ein bis zwei Stunden, bevor Sie das Gerät aus dem Plastikbeutel herausnehmen.

Das Gerät darf nicht in einer stark staubbelasteten Umgebung eingesetzt werden. Staubpartikel und andere Fremdkörper könnten das Gerät beschädigen.

Setzen Sie das Gerät nicht extremen Vibrationen aus. Interne Bauelemente können dadurch beschädigt werden.

Lassen Sie Kinder nicht unbeaufsichtigt am Gerät hantieren. Die Verpackungsfolien dürfen nicht in Kinderhände gelangen.

### **Reparaturen**

Nehmen Sie keine Reparaturarbeiten am Gerät vor. Unsachgemäße Wartung kann zu Personen- oder Geräteschäden führen. Lassen Sie Ihr Gerät ausschließlich von einer autorisierten Servicestelle reparieren.

Entfernen Sie nicht das Typenschild von Ihrem Gerät, anderenfalls erlischt die Garantie.

### **Stromversorgung**

Verwenden Sie nur das mitgelieferte Netzteil (siehe Anhang / Technische Daten). Prüfen Sie, ob die Netzspannung des Netzteils mit der vorhandenen Netzspannung am Aufstellort übereinstimmt. Sämtliche Teile entsprechen der auf dem Gerät angegebenen Spannungsart.

Die Kapazität des Akkus lässt mit der Zeit nach. Funktioniert das Gerät nur mit dem Netzteil, ist der Akku defekt. Kontaktieren Sie eine autorisierte Servicestelle, um den Akku zu ersetzen.

Versuchen Sie nicht, den Akku selbst zu ersetzen. Falsches Hantieren mit dem Akku oder Verwendung einer falschen Akkutype kann Beschädigungen am Gerät oder Verletzungen verursachen.

#### **GEFAHR!**

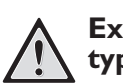

**Explosionsgefahr bei falschem Batterietyp**

Ersetzten Sie die Batterien ausschließlich mit gleichen oder vergleichbaren Typen.

**Bei Verwendung des falschen Batterietyps besteht Explosionsgefahr.**

Schalten Sie das Gerät mit dem Ein-/Ausschalter aus, bevor Sie das Netzteil aus der Steckdose ziehen.

Schalten Sie Ihr Gerät aus und trennen Sie es vom Stromnetz, bevor Sie die Oberfläche reinigen. Verwenden Sie ein weiches, fusselfreies Tuch. Verwenden sie auf keinen Fall flüssige, gasförmige oder leicht entflammbare Reinigungsmittel (Sprays, Scheuermittel, Polituren, Alkohol). Es darf keine Feuchtigkeit in das Innere des Gerätes gelangen.

#### **GEFAHR!**

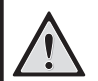

#### **Hochleistungs LED**

Dieses Gerät ist mit einer Hochleistungs LED (Light Emitting Diode) ausgestattet, die sehr helles Licht aussendet. Schauen Sie nicht direkt in das Objektiv des Projektors. Andernfalls können Augenirritationen oder Augenschäden entstehen.

#### **GEFAHR!**

#### **Gefahr von Hörschäden!**

Verwenden Sie das Gerät nicht über einen längeren Zeitraum mit hoher Lautstärke – insbesondere beim Einsatz von Kopfhörern. Andernfalls können Hörschäden entstehen.

# **2 Übersicht**

### **Geräteoberseite**

– Einstellrad für die Bildschärfe. (1)

#### *Hinweis*

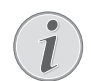

Beachten Sie, dass der Abstand zur Projektionsfläche mindestens 0,5 Meter und maximal 5 Meter betragen sollte. Wird der Pocket Projektor außerhalb dieser Entfernungen aufgestellt, kann das Bild nicht mehr scharf gestellt werden. Drehen Sie daher das Einstellrad nicht mit Gewalt, um Beschädigungen am Objektiv zu vermeiden.

– Einen Menüschritt zurück, eine Verzeichnise-(2) bene zurück / Funktionen abbrechen

– Navigationstasten / **OK**-Taste (3)

 $(x)$  – Eingaben bestätigen / Starten, Unterbrechen der Video-/Musikwiedergabe oder der Diashow

 $\mathcal{A}/\mathcal{F}$  – Navigieren / während der Musikwiedergabe bei ausgeschalteter Bildwiedergabe vorherigen, nächsten Titel wählen

 $\bigcirc$ / $\bigcirc$  – Navigieren / während der Musikwiedergabe: Lautstärke einstellen / während der Videowiedergabe Bildsuchlauf zurück, vorwärts

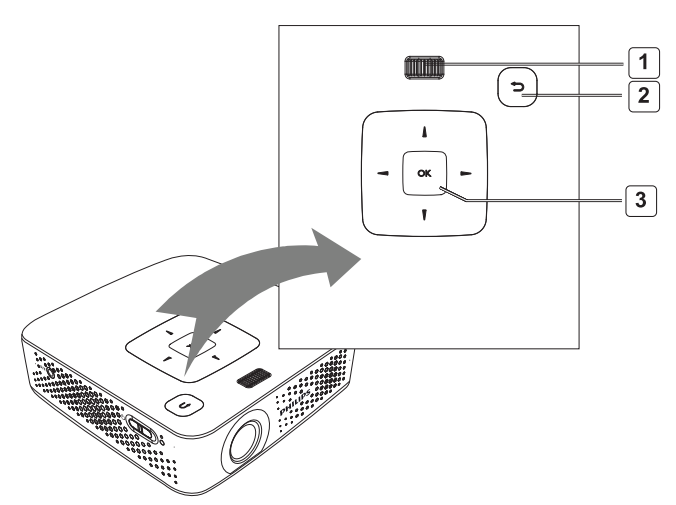

### **Seitenansicht**

(1) ON/OFF - Ein-/Ausschalter

– Batteriezustandskontrolle (2)

Rot:Batterie wird geladen.

Grün: Ladevorgang der Batterie wurde beendet. Rot-grünes Blinken: Schwache Batterieladung, oder Ladevorgang wurde durch den Temperaturschutz abgebrochen.

– Empfänger des Fernbedienungssignals (3)

 $(4)$   $\bigcap$  – Audio Ausgang – Kopfhöreranschluss oder Anschluss für externe Lautsprecher

(5) **HDMI/YPbPr/VGA** - Anschluss eines Wiedergabegerätes mit HDMI/YPbPr/VGA Ausgang mittels Adapterkabel

(6) **SD/MMC** - Steckplatz Speicherkarte (SD/SDHC/ MMC)

(7) Mini USB - Verbindung zu einem Computer (Datenaustausch)

 $(8)$  DC IN - Anschluss Netzteil

(9) **A/V** – Verbindung zu einem Abspielgerät mit A/V- (CVBS)-Ausgabe über ein Adapterkabel

(10) **USB** – Verbindung zu einem USB-Speichermedium

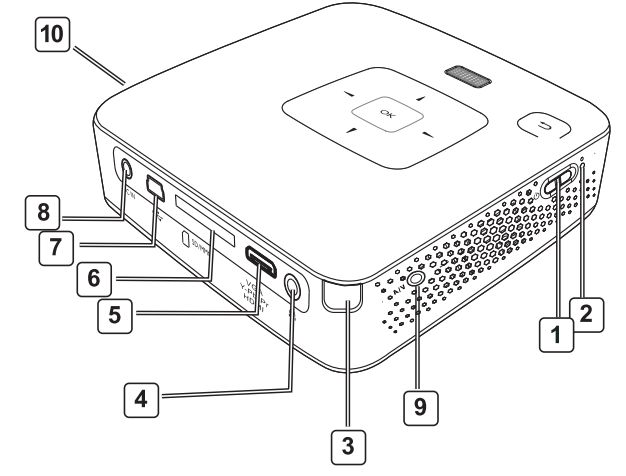

### **Geräteunterseite**

- (I) Stativgewinde
- (2) Pico Station Stecker
- (3) Pico Station Buchse

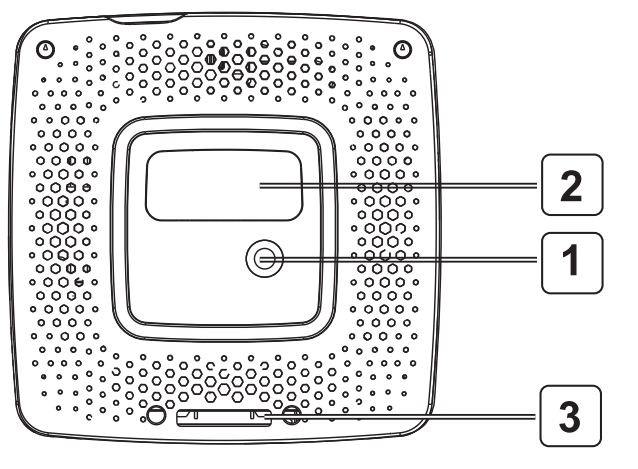

### **Fernbedienung**

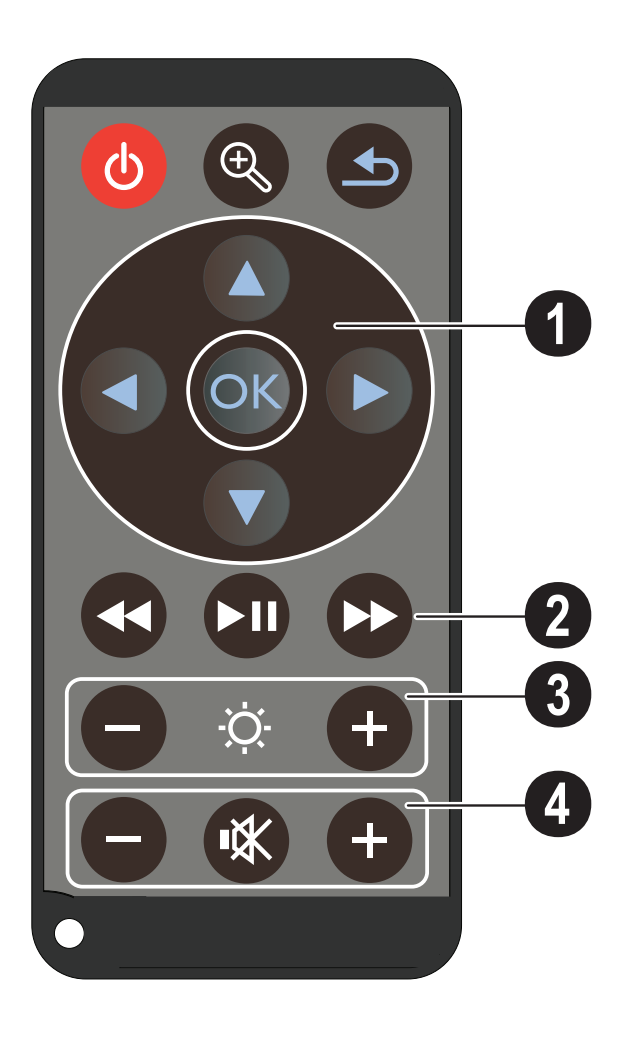

### – Stand-by / Gerät aktivieren

– Standbild vergrößern. Anschließend mit den Navigationstasten  $(\bigodot \mid \bigcirc \bigcirc, \bigcirc \mid (\bigcirc) )$  im Bild schwenken

– Einen Menüschritt zurück, eine Verzeichnisebene zurück / Funktionen abbrechen

#### **Navigationstasten** (1)

 $(x)$  – Auswahl bestätigen

 $(A/\nabla), (A/\nabla)$  – Navigationstasten / Im Menü navigieren / Einstellungen verändern

 $\bigcirc$ / $\bigcirc$  – Einstellungen verändern / während der Musikwiedergabe vorherigen, nächsten Titel auswählen

 $\bigcirc$ / $\bigcirc$  – während der Musikwiedergabe Lautstärke anpassen / während der Videowiedergabe Bildsuchlauf zurück, vorwärts

#### **Wiedergabetasten** (2)

– während der Videowiedergabe Bildsuchlauf zurück

 $\boxed{\blacktriangleright}$  – Wiedergabe starten / unterbrechen

– während der Videowiedergabe Bildsuchlauf vorwärts

#### **Helligkeitstasten** (3)

 $\Theta \otimes \Theta$  – Helligkeit verringern / erhöhen

- **Lautstärketasten** (4)
- $\Theta$  Lautstärke verringern
- $(\mathbb{R})$  Ton abschalten
- $\bigoplus$  Lautstärke erhöhen

## **Übersicht der Menüfunktionen**

- **1** Nach dem Einschalten des Gerätes erscheint das Hauptmenü.
- **2** Wählen Sie mit den Navigationstasten  $(A)/(\nabla), (A)/$ Á das gewünschte Menü.
- **3** Bestätigen Sie mit  $(X)$ .
- 4 Durch mehrmaliges Drücken der Taste **b** kehren Sie in das Hauptmenü zurück.

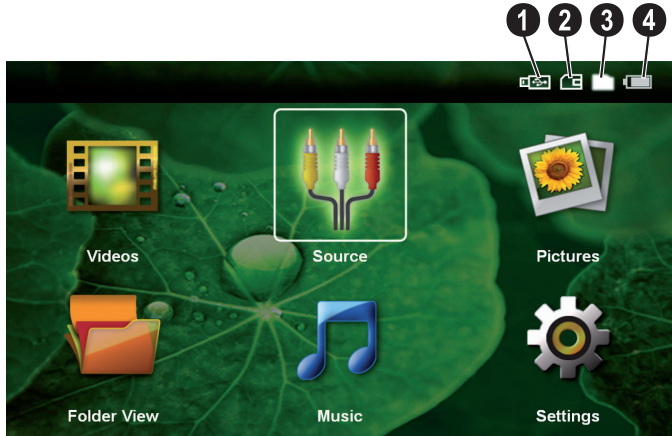

*Videos* – Dateien für die Videowiedergabe auswählen

*Quelle* – Auf den externen Videoeingang **HDMI**, AV, COMPONENT oder VGA umschalten

*Bilder* – Dateien für die Diashow auswählen

*Ordneransicht* – Dateien für die Wiedergabe auswählen. Dateien kopieren oder löschen. (Markieren der Dateien mit  $(\triangleright)$  und mit  $(\triangleright)$  bestätigen).

*Musik* – Dateien für die Musikwiedergabe auswählen

*Einstellungen* – Einstellungen für die Wiedergabe und das Gerät vornehmen

#### **Symbole im Hauptmenü**

Der gewählte Speicherort erscheint weiß markiert.

- USB-Speichermedium
- Speicherkarte
- Interner Speicher

– Ladezustand des eingebaute Akkus. Dieses Symbol blinkt rot, wenn der Akku geladen werden muss. Ist das Netzteil angeschlossen wird kein Symbol angezeigt.

## **3 Erste Inbetriebnahme**

### **Gerät aufstellen**

Sie können das Gerät flach auf einen Tisch vor die Projektionsfläche aufstellen; es ist nicht erforderlich, es schräg auf die Projektionsfläche zu richten. Das Gerät gleicht die Verzerrung durch die schräge Projektion (Kissenverzug) aus.

Ein Stativ ist als Zubehör erhältlich, wenn das Gerät erhöht stehen soll (Pico Tripod / 253521272).

### **Netzteil anschließen / Akku laden**

#### **VORSICHT!**

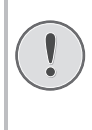

#### **Netzspannung am Aufstellort!**

Prüfen Sie, ob die Netzspannung des Netzteils mit der vorhandenen Netzspannung am Aufstellort übereinstimmt.

- **1** Stecken Sie den kleinen Stecker des Netzteils in den Anschluss auf der Rückseite des Gerätes.
- **2** Stecken Sie das Netzteil in die Steckdose.
- **3** Während dem Ladevorgang, leuchtet die Kontrolllampe auf der Seite des Gerätes rot. Ist der Akku vollständig geladen, leuchtet sie grün.
- **4** Laden Sie den eingebauten Akku vor der erstmaligen Verwendung mindestens 3 Stunden auf. Dadurch verlängert sich die Lebensdauer des Akkus.

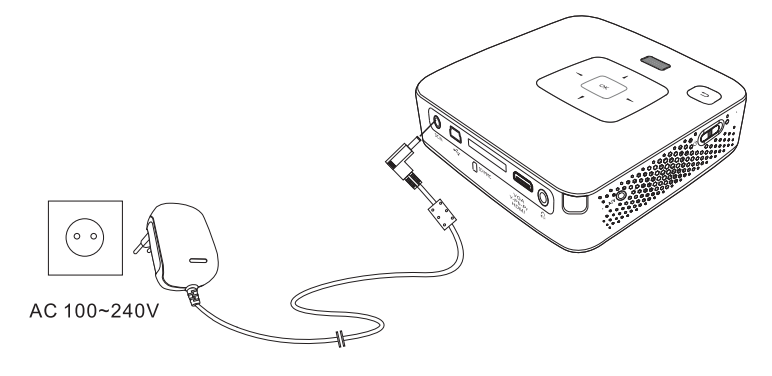

### **Erstinstallation**

- **1** Schalten Sie das Gerät mit dem Ein-/Ausschalter an der Seite ein.
- **2** Richten Sie das Gerät auf eine entsprechende Projektionsfläche oder Wand. Beachten Sie, dass der Abstand zur Projektionsfläche mindestens 0,5 Meter und maximal 5 Meter betragen sollte. Achten Sie auf einen sicheren Stand des Projektors.
- **3** Stellen Sie mit dem Einstellrad auf der Oberseite die Bildschärfe ein.
- **4** Wählen Sie mit  $\bigcirc$ / $\bigcirc$  die gewünschte Sprache für das Menü.
- **5** Bestätigen Sie mit  $(X)$ .

#### *Hinweis*

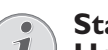

#### **Statt der Sprachwahl erscheint das Hauptmenü**

Das Gerät wurde bereits installiert. Um die Sprache des Menüs zu ändern gehen Sie wie folgt vor:

- **1** Wählen Sie mit den Navigationstasten *Einstellungen*
- **2** Bestätigen Sie mit (<sup>o</sup>
- **3** Wählen Sie mit  $(A)/(\nabla)$  Sprache.
- **4** Bestätigen Sie mit  $(X)$
- **5** Wählen Sie mit  $(A)/(\nabla)$  die gewünschte Sprache.
- **6** Bestätigen Sie mit  $(x)$ .
- **7** Beenden Sie mit  $\bigcirc$ .

### **Batterie der Fernbedienung einlegen oder wechseln**

#### **GEFAHR!**

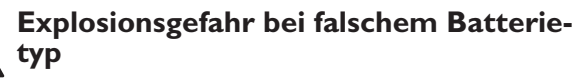

Verwenden Sie nur die Batterietype CR 2025.

**Bei Verwendung des falschen Batterietyps besteht Explosionsgefahr.**.

**1** Nehmen Sie das Batteriefach aus der Fernbedienung, indem Sie die Verriegelung öffnen  $(①)$  und das Batteriefach herausziehen  $(②)$ .

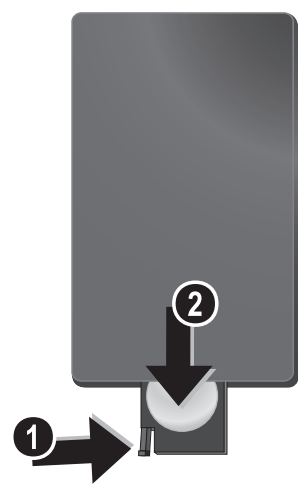

**2** Legen Sie die neue Batterie so mit den Plus- und Minuspolen in das Batteriefach ein, wie auf der Zeichnung auf der Rückseite der Fernbedienung beschrieben. Achten Sie dabei auf die Polarität!

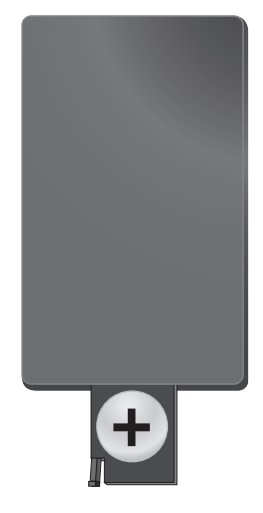

**3** Schieben Sie das Batteriefach in die Fernbedienung bis die Verriegelung einrastet.

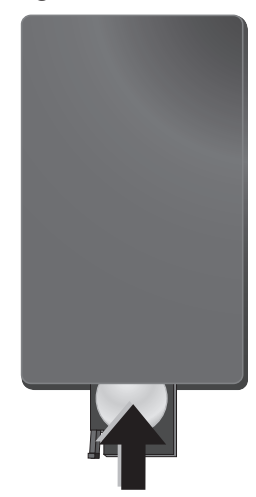

#### *Hinweis*

In der Regel halten die Batterien ungefähr ein Jahr. Sollte die Fernbedienung nicht funktionieren, ersetzen Sie bitte die Batterien. Wenn Sie das Gerät über einen längeren Zeitraum nicht benutzen, entnehmen Sie bitte die Batterien. So laufen sie nicht aus und können keine Schäden an der Fernbedienung verursachen.

Die verwendeten Batterien sind entsprechend den Recycling-Bestimmungen Ihres Landes zu entsorgen.

### **Fernbedienung verwenden**

Richten Sie die Fernbedienung auf den Sensor an der Rückseite des Gerätes. Die Fernbedienung funktioniert nur, wenn der Winkel weniger als 60 Grad und die Entfernung höchstens 5 Meter beträgt. Wenn Sie die Fernbedienung verwenden, sollten sich keine Gegenstände zwischen ihr und dem Sensor befinden.

#### **VORSICHT!**

- Das unsachgemäße Verwenden von Batterien kann zu Überhitzung, Explosion oder Feuergefahr und zu Verletzungen führen. Auslaufende Batterien können die Fernbedienung beschädigen.
	- Setzen Sie die Fernbedienung keiner direkten Sonneneinstrahlung aus.
	- Vermeiden Sie es, die Batterie zu deformieren, zu zerlegen oder aufzuladen.
	- Vermeiden Sie offenes Feuer und Wasser.
	- **•** Ersetzen Sie leere Batterien umgehend.
- Nehmen Sie die Batterie aus der Fernbedienung, wenn diese über einen langen Zeitraum nicht in Gebrauch ist.

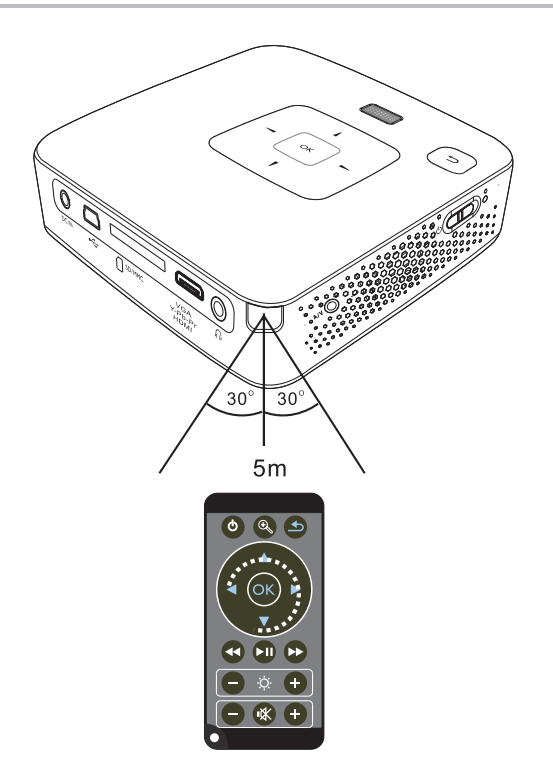

## **4 An das Wiedergabegerät anschließen**

Verwenden Sie zum Anschließen des Projektors nur die mitgelieferten Verbindungskabel oder jene Verbindungskabel, die Sie als Zubehör erhalten.

#### **Mitgelieferte Verbindungskabel**

Mini-USB an USB-Kabel HDMI an Mini-HDMI-Kabel (PPX3410 im Lieferumfang)

#### **Als Zubehör erhältliche Verbindungskabel**

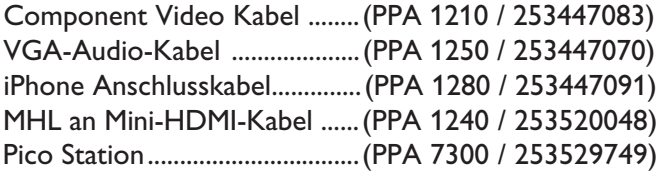

### **Anschließen an Geräte mit HDMI-Ausgang**

Verwenden Sie das HDMI auf Mini-HDMI-Kabel, um den Projektor an einen Computer oder Laptop anzuschließen.

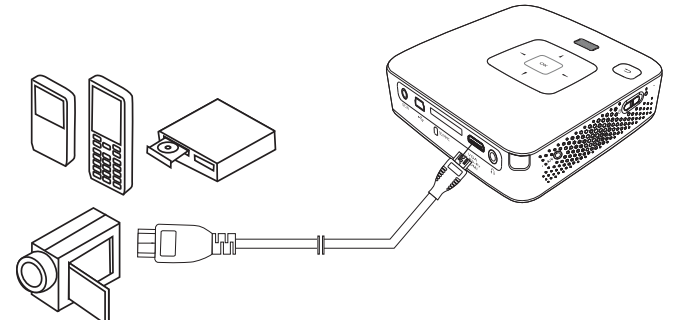

- **1** Wählen Sie im *Menü* > *Quelle* und schalten Sie auf *HDMI* um.
- **2** Schließen Sie das Kabel an die Buchse **HDMI** des Projektors an.
- **3** Schließen Sie das Kabel an die Mini-HDMI-Buchse des Wiedergabegerätes an.

### **Anschließen an den Computer (VGA)**

#### *Hinweis*

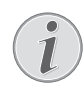

Viele Laptops aktivieren nicht automatisch den externen Videoausgang, wenn ein zweites Display – wie ein Projektor – angeschlossen wird. Sehen Sie im Handbuch Ihres Laptops nach, wie Sie den externen Videoausgang aktivieren.

Verwenden Sie das VGA-Audio-Kabel (nicht im Lieferumfang), um den Projektor an einen Computer, Laptop oder einige PDAs anzuschließen. Der Projektor unterstützt die folgenden Auflösungen: VGA/SVGA/XGA. Für beste Ergebnisse stellen Sie die Aulösung des Computers auf SVGA (800x600) ein.

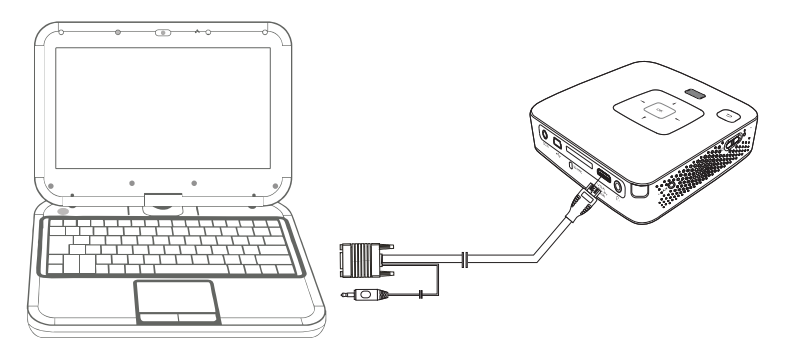

- **1** Schließen Sie das VGA-Audio-Kabel an die Buchse **VGA** des Projektors an.
- **2** Schließen Sie den VGA-Stecker an die Mini-HDMI-Buchse des Computers und den Klinkenstecker an die Audio-Ausgangsbuchse des Computers an.
- 3 Stellen Sie die Auflösung des Computers entsprechend ein und schalten Sie das VGA-Signal wie bei einem externen Bildschirm ein. Folgende Auflösungen werden unterstützt:

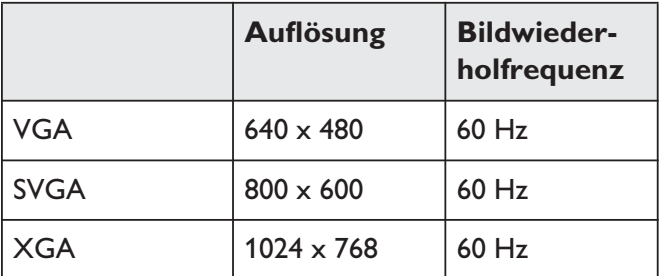

#### *Hinweis*

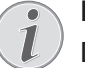

**Bildschirmauflösung** 

Das beste Ergebnis erzielen sie mit der Auflösung  $800 \times 600$  (60Hz).

**4** Wählen Sie im *Menü* > *Quelle* und schalten Sie auf *VGA* um.

### **Anschließen mit Audio/ Video- (CVBS) Adapterkabel**

Verwenden Sie das Audio/Video-Adapterkabel (A/V Kabel) des Projektors um Camcorder, DVD Player oder Digitalkameras anzuschließen. Die Buchsen dieser Geräte haben die Farben Gelb (Video), Rot (Audio rechts) und Weiß (Audio links).

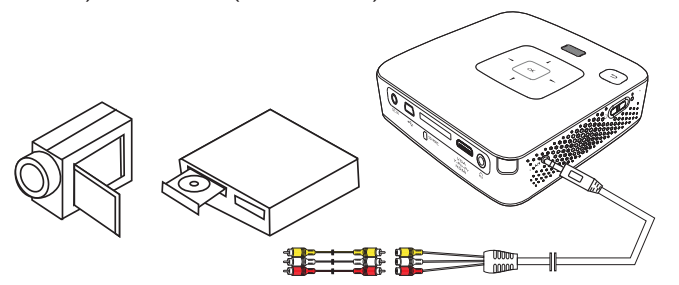

- **1** Schließen Sie das mitgelieferte AV-Kabel an die Buchse AV des Projektors an.
- **2** Verbinden Sie die Audio-/Videobuchsen des Videogerätes mit einem handelsüblichen Cinchkabel mit dem A/V-Kabel des Projektors.
- **3** Wählen Sie im *Menü* > *Quelle* und schalten Sie auf *AV* um.

#### **Anschließen an mobile Multimediageräte**

Einige Videogeräte (z. B. Pocket Multimedia Player) benötigen zum Anschließen spezielle Kabel. Diese werden entweder mit dem Gerät mitgeliefert oder können beim Hersteller des Multimediagerätes bezogen werden. Beachten Sie, dass eventuell nur die Original-Kabel des Geräteherstellers funktionieren.

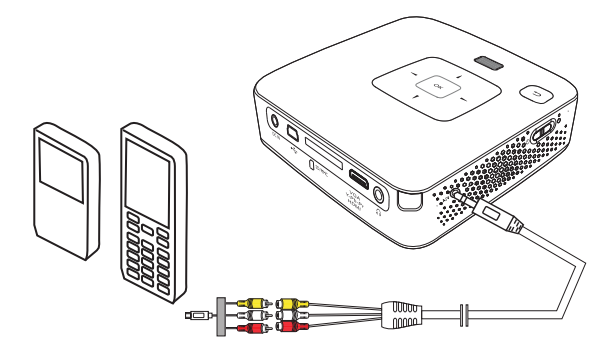

#### *Hinweis*

#### **Signalausgang des Multimediagerätes umschalten**

Lesen Sie in der Bedienungsanleitung des Multimediagerätes, wie Sie den Signalausgang auf diese Buchsen umschalten.

## **Anschließen mit Component-Video (YPbPr/ YUV) Kabel**

Verwenden Sie diese Anschlussart, um die höchstmögliche Bildqualität zu erreichen. Dieses Kabel erhalten Sie als Zubehör. Die Buchsen dieser Geräte haben für das Videosignal die Farben Grün (Y), Blau (U/Pb), Rot (V/Pr) und für das Audiosignal die Farben Rot (Audio rechts) und Weiß (Audio links).

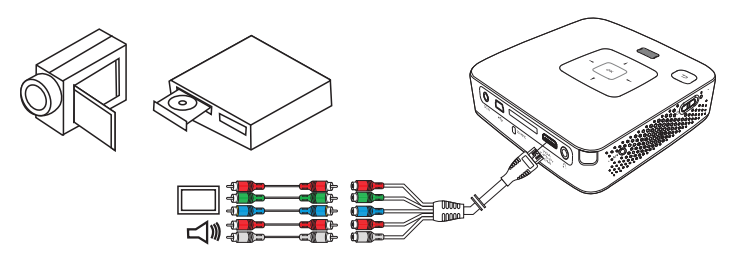

- **1** Schließen Sie das Component Video Kabel (Zubehör) an die Buchse **HDMI** des Projektors an.
- **2** Verbinden Sie die entsprechenden farbigen Buchsen des Videogerätes mit einem handelsüblichen Component - Cinchkabel mit dem Componet Video Kabel des Projektors.

#### *Hinweis*

#### **YCbCr**

Beachten Sie, dass bei manchen Geräten die **YPbPr** Ausgänge mit **YCbCr** beschriften sind.

#### *Hinweis*

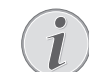

#### **Zwei rote Cinch Stecker**

- Beachten Sie beim Anschließen, dass sich auf dem Kabel zwei rote Cinch Stecker befinden. Ein Stecker für das rechte Audio Signal und ein Stecker für das V/Pr Component Videosignal. Werden diese beiden Stecker an den falschen Buchsen angeschlossen, erscheint das projizierte Bild grün und das Audiosignal des rechten Lautsprechers ist gestört.
- **3** Wählen Sie im *Menü* > *Quelle* und schalten Sie auf *Component* um.

#### **Anschließen an mobile Multimediageräte**

Einige Videogeräte (z. B. Pocket Multimedia Player) benötigen zum Anschließen spezielle Kabel. Diese werden entweder mit dem Gerät mitgeliefert oder können beim Hersteller des Multimediagerätes bezogen werden. Beachten Sie, dass eventuell nur die Original-Kabel des Geräteherstellers funktionieren.

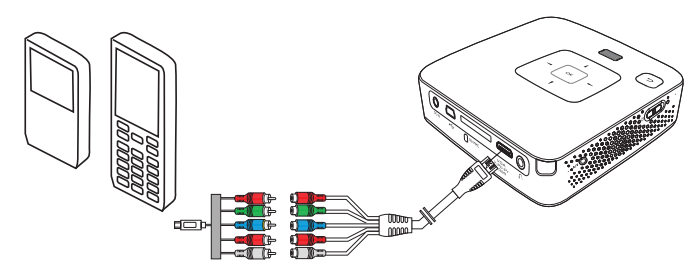

#### *Hinweis*

**Signalausgang des Multimediagerätes umschalten**

Lesen Sie in der Bedienungsanleitung des Multimediagerätes, wie Sie den Signalausgang auf diese Buchsen umschalten.

### **Anschließen des Kopfhörers**

- **1** Drehen Sie die Lautstärke des Gerätes vor dem Anschluss der Kopfhörer herunter.
- **2** Schließen Sie den Kopfhörer an der Kopfhörerbuchse des Projektors an. Der Lautsprecher des Gerätes deaktiviert sich automatisch beim Anschließen des Kopfhörers.

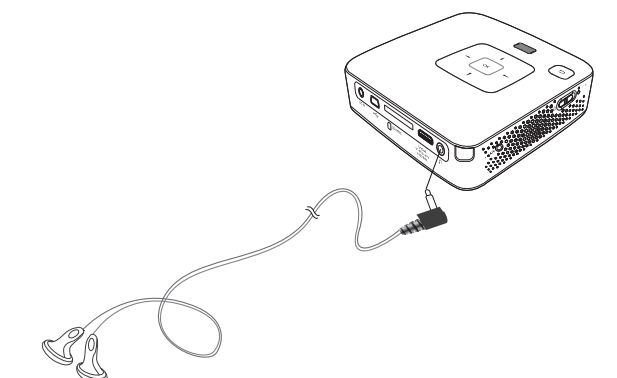

**3** Erhöhen Sie die Lautstärke nach dem Anschließen, bis diese ein angenehmes Niveau erreicht hat.

#### **GEFAHR!**

#### **Gefahr von Hörschäden!**

Verwenden Sie das Gerät nicht über einen längeren Zeitraum mit hoher Lautstärke – insbesondere beim Einsatz von Kopfhörern. Andernfalls können Hörschäden entstehen. Drehen Sie die Lautstärke des Gerätes vor dem Anschluss der Kopfhörer herunter. Erhöhen Sie die Lautstärke nach dem Anschließen, bis diese ein angenehmes Niveau erreicht hat.

## **5 Speicherkarte / USB-Speichermedium**

### **Speicherkarte einsetzen**

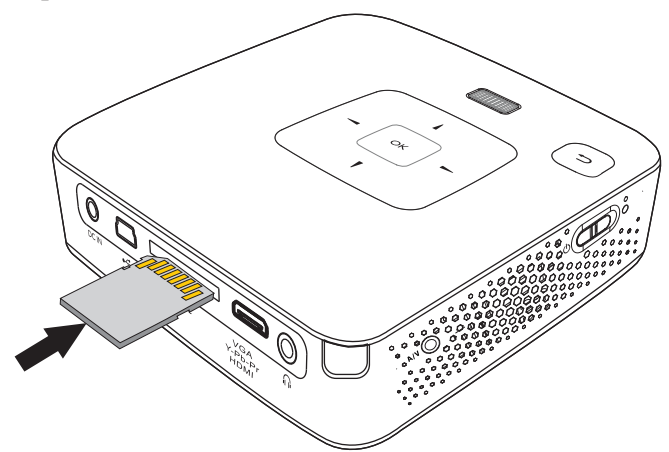

- **1** Stecken Sie eine Speicherkarte mit den Kontakten nach oben in den Steckplatz SD/MMC auf der Rückseite des Gerätes. Ihr Gerät unterstützt folgende Speicherkarten: SD/SDHC/SDXC/MMC
- **2** Schieben Sie die Speicherkarte so weit in das Gerät bis sie einrastet.

#### **GEFAHR!**

**Speicherkarte einsetzen!** Ziehen Sie die eingesetzte Speicherkarte keinesfalls heraus, während das Gerät darauf zugreift. Dadurch können Daten beschädigt werden oder verloren gehen.

Um sicher zu gehen, dass kein Zugriff auf die Speicherkarte erfolgt, drücken Sie im Hauptmenü die Taste  $\bigoplus$  so oft, bis das Symbol für den internen Speicher gewählt ist.

- **3** Zum Entnehmen der Speicherkarte drücken Sie leicht auf die Karte.
- **4** Die Speicherkarte wird ausgeworfen.

### **USB-Speichermedium anschließen**

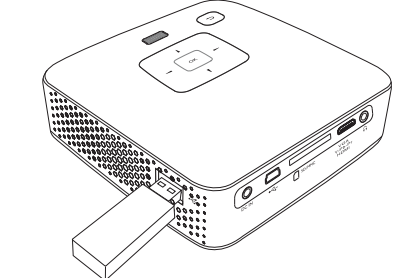

**1** Verbinden sie das USB-Speichermedium direkt mit dem USB-Port auf der linken Seite des Geräts.

## **6 Medienwiedergabe**

#### *Hinweis*

#### **Navigationstasten**

Alle dargestellten Tasten sind Tasten der Fernbedienung.

### **Videowiedergabe**

### **Videowiedergabe (USB/SD-Karte/ Interner Speicher)**

- **1** Schalten Sie das Gerät mit dem Ein-/Ausschalter auf der Seite ein.
- **2** Nach dem Startbildschirm erscheint das Hauptmenü.

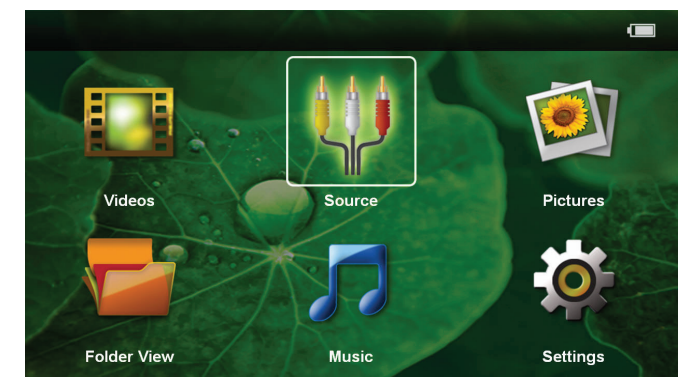

- **3** Wählen Sie mit den Navigationstasten *Videos*.
- **4** Bestätigen Sie mit  $(X)$ .
- **5 Mit eingesetzter Speicherkarte oder USB-Speichermedium:** Wählen Sie mit mit  $\left(\frac{A}{v}\right)$  den internen Speicher, das USB-Speichermedium oder die Speicherkarte.
- **6** Bestätigen Sie mit  $(\alpha k)$ .
- **7** Wählen mit  $(\triangle) / (\triangledown)$  die Videodatei, die Sie abspielen möchten.

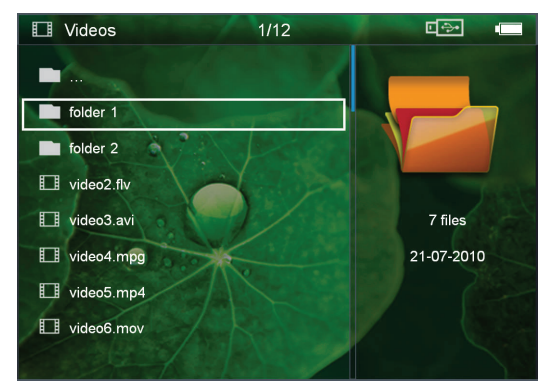

#### *Hinweis*

**Anzeige der Videodateien**

Es werden nur jene Videodateien angezeigt, die am Pocket Projektor abgespielt werden können.

8 Drücken Sie (<sup>ok</sup>), um die Wiedergabe zu starten.

- **9** Drücken Sie (b), um die Wiedergabe zu beenden und zur Übersicht zurückzukehren.
- **10** Drücken Sie nochmals kehren Sie zum Hauptmenü zurück.

#### *Hinweis*

#### **Navigation während der Wiedergabe**

Bildsuchlauf zurück / vorwärts: Drücken Sie auf der Fernbedienung  $\mathcal{A}/\mathcal{D}$  oder am Gerät  $\left(\frac{4}{k}\right)$ .

Drücken Sie auf (DI), um die Wiedergabe zu unterbrechen oder fortzusetzen.

Während der Wiedergabe können Sie auf der Fernbedienung die Lautstärke mit (→**//** $\bigoplus$  einstellen. Drücken Sie  $\left(\mathcal{K}\right)$  , oder wiederholt  $\left(\!\!\left.\!\!\left.\!\!\left.\right.\!\!\right) \!\!\right.$  , um die Lautstärke ganz auszuschalten.

### **Dateiformate**

Es gibt verschiedene Dateiformate wie \*.mov, \*.avi, \*.m4v. Viele dieser Formate arbeiten als Container die verschiedene kodierte Audio- und Videodateien beinhalten. Beispiele codierter Audio-/Videodateien sind MPEG-4, H.264, MP3, AAC. Um diese Dateien abspielen zu können, müssen sie vom Gerät gelesen und die Audio-/Videosignale decodiert werden.

Beachten Sie, dass auf Grund unterschiedlicher Video und Audio Encoders trotzdem einige Dateien nicht abgespielt werden können.

#### **Unterstützte Dateiformate**

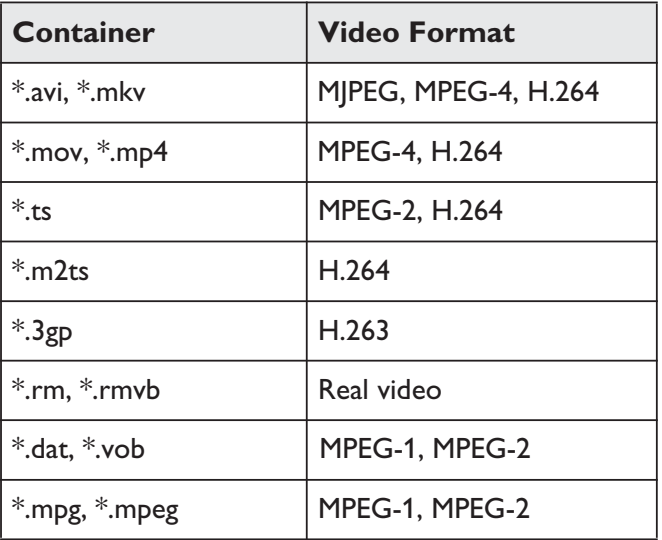

### **Videowiedergabe (Mini-HDMI-Buchse)**

- **1** Schließen Sie den Video/Audio-Ausgang des externen Gerätes an die Buchse HDMI des Pocket Projektors an. Benutzen Sie dazu die entsprechenden Kabel und Kabeladapter (siehe auch Kapitel An das Wiedergabegerät anschließen, Seite 12).
- **2** Lesen Sie in der Bedienungsanleitung des externen Gerätes nach, wie Sie den Videoausgang einschalten. Meistens in den entsprechenden Menüs auch als "TV out" oder "TV Ausgang" bezeichnet.
- **3** Starten Sie die Wiedergabe am externen Gerät.
- **4** Ändern Sie die Lautstärke mit  $\bigoplus$ / $(\bigoplus)$ .

#### **Einstellungen während der Wiedergabe ändern**

- **1** Drücken Sie die Taste  $\left(\bigwedge^{\bullet}\right)$  oder  $\left(\nabla\right)$ .
- **2** Wählen Sie mit den Tasten  $\bigcirc$  / $\bigcirc$  aus den folgenden Einstellungen: *Helligkeit*: Helligkeit einstellen *Kontrast*: Kontrast einstellen *Sättigung*: Farbsättigung einstellen **Smart Settings: Vordefinierte Einstellungen für Hel**ligkeit / Kontrast / Farbsättigung aufrufen *Lautstärke*: Lautstärke einstellen
- **3** Ändern Sie die Einstellung mit  $\bigcirc$ / $\bigcirc$ .

Die geänderte Einstellung wird automatisch gespeichert.

#### **Weitere Einstellungen ändern**

- **1** Drücken Sie die Taste  $(X)$ .
- **2** Wählen Sie mit den Tasten  $\bigcirc$  / $\bigcirc$  aus den folgenden Einstellungen:

*Bildeinstellungen*: Helligkeit, Kontrast, Farbsättigung ändern

*Toneinstellungen*: Höhen, Bass und Lautstärke einstellen

*Stromsparmodus*: Mit dem Einschalten dieser Funktion wird die Lichtleistung reduziert, um die Betriebsdauer mit dem eingebauten Akku zu erhöhen.

- **3** Bestätigen Sie mit  $(x)$ .
- **4** Ändern Sie die Einstellung mit  $(X)$  und  $(X)/\nabla$ .
- **5** Bestätigen Sie mit  $(x)$ .

## **Fotowiedergabe**

- **1** Schalten Sie das Gerät mit dem Ein-/Ausschalter auf der Seite ein.
- **2** Nach dem Startbildschirm erscheint das Hauptmenü.

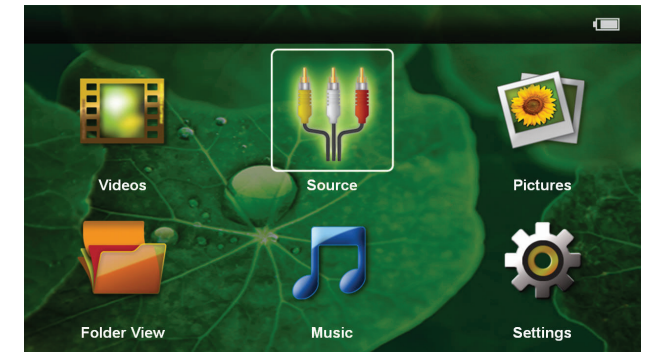

- **3** Wählen Sie mit den Navigationstasten *Bilder*.
- **4** Bestätigen Sie mit  $(x)$ .
- **5 Mit eingesetzter Speicherkarte oder USB-Speichermedium:** Wählen Sie mit mit (A)/ $(\nabla)$  den internen Speicher, das USB-Speichermedium oder die Speicherkarte.
- **6** Bestätigen Sie mit  $(X)$ .
- **7** Auf dem Bildschirm werden Miniaturfotos als Übersicht angezeigt.

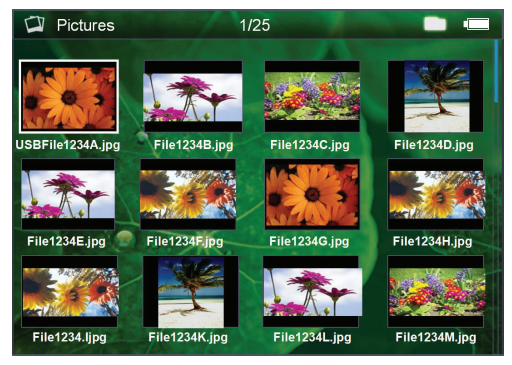

#### *Hinweis*

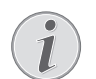

#### **Miniaturansicht oder Liste**

Sie können in den Einstellungen wählen, ob als Übersicht eine Miniaturansicht oder eine Liste dargestellt werden soll.

#### *Hinweis*

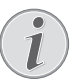

#### **Viele Fotos auf der Speicherkarte oder dem USB-Speichermedium vorhanden**

Sind auf der Speicherkarte oder auf dem USB-Speichermedium viele Fotos gespeichert, kann es einige Zeit dauern, bis die Übersicht erscheint.

- **8** Wählen mit  $\bigcirc$ /( $\bigcirc$ ) oder  $\bigcirc$ / $\bigcirc$ ) das Bild, von dem aus Sie die Diashow starten möchten.
- **9** Drücken Sie (ok), um die Diashow zu starten.

#### *Hinweis*

#### **Vergrößern / verkleinern**

Mit der Taste (<a>
<a>
Mit der Taste (<a>
<a>
Mit der Taste (<a>
Mit der Taste (<a>
Mit der Taste (<a>
Mit der Taste (<a>
Mit der Taste (<a>
Mit der Taste (<a>
Mit der Taste (<a>
Mit der Taste (<a>
Mit der Taste (<a>
Mit d Diashow das angezeigte Bild vergrößern. Mit den Tasten  $\widehat{A}/\widehat{A}/\widehat{A}/\widehat{B}$  bewegen Sie das vergrößerte Bild.

- 10 Drücken Sie (DI), um die Diashow zu unterbrechen.
- **11** Drücken Sie ( $\triangle$ ) um die Diashow zu beenden und zur Übersicht zurückzukehren.
- **12** Drücken Sie nochmals (5) kehren Sie zum Hauptmenü zurück.

### **Musikwiedergabe**

#### *Hinweis*

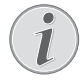

#### **Bildwiedergabe abschalten**

Sie können die Bildwiedergabe während des Abspielens von Musik ausschalten, um Strom zu sparen (siehe auch Kapitel Musikeinstellungen, Seite 21). Sobald Sie die Taste  $\textcircled{\textcircled{\textcirc}}$  drücken, ist das Bild wieder sichtbar und der Ventilator läuft.

- **1** Schalten Sie das Gerät mit dem Ein-/Ausschalter auf der Seite ein.
- **2** Nach dem Startbildschirm erscheint das Hauptmenü.

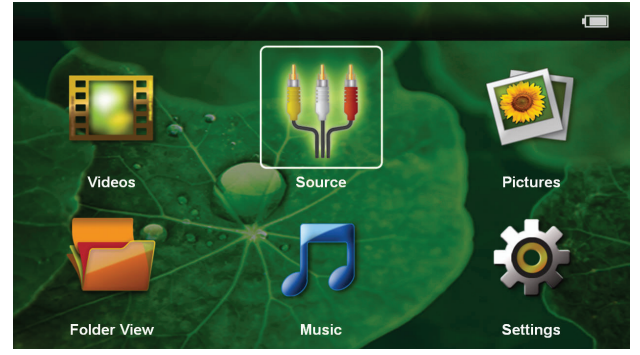

- **3** Wählen Sie mit den Navigationstasten *Musik*.
- **4** Bestätigen Sie mit  $(\alpha k)$ .
- **5 Mit eingesetzter Speicherkarte oder USB-Speichermedium:** Wählen Sie mit mit  $(\triangle)/(\triangledown)$  den internen Speicher, das USB-Speichermedium oder die Speicherkarte.
- **6** Bestätigen Sie mit  $(\alpha k)$ .

**7** Wählen Sie mit  $\bigcirc$ / $\bigcirc$  die Datei, die Sie wiedergeben möchten.

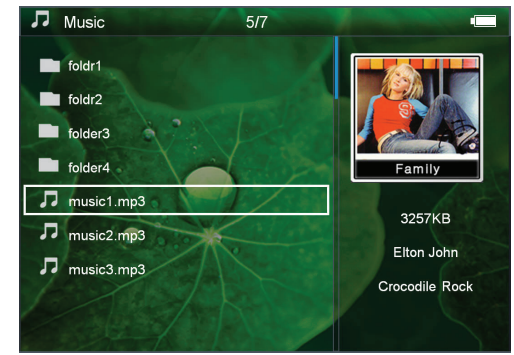

- **8** Drücken Sie (ok), um die Wiedergabe zu starten.
- **9** Drücken Sie auf (D), um die Wiedergabe zu unterbrechen oder fortzusetzen.

#### *Hinweis*

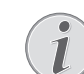

#### **Navigation bei ausgeschalteter Bildwiedergabe**

Drücken Sie  $\left(\frac{1}{\sqrt{2}}\right)$ , um den vorherigen / nächsten Titel aufzurufen.

Drücken Sie (HI), um die Wiedergabe zu unterbrechen oder fortzusetzen.

Drücken Sie  $\bigoplus$ , um zur Auswahl zurückzukehren.

Während der Wiedergabe können Sie auf der Fernbedienung die Lautstärke mit ⊖/<sup>(</sup>+) einstellen. Drücken Sie  $(\mathbb{K})$ , oder wiederholt  $\left(\frac{1}{\epsilon}\right)$ , um die Lautstärke ganz auszuschalten.

### **Dateien verwalten**

### **Dateien kopieren**

Sie können Dateien zwischen dem internen Speicher, dem angeschlossenen USB-Speichermedium oder der Speicherkarte kopieren.

- **1** Schalten Sie das Gerät mit dem Ein-/Ausschalter auf der Seite ein.
- **2** Nach dem Startbildschirm erscheint das Hauptmenü.

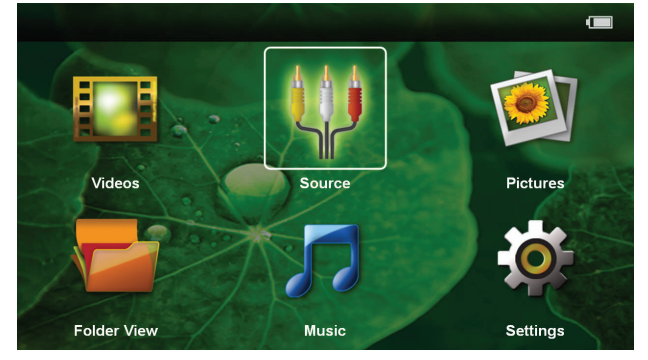

- **3** Wählen Sie mit den Navigationstasten *Ordneransicht*.
- **4** Bestätigen Sie mit  $(x)$ .
- **5 Mit eingesetzter Speicherkarte oder USB-Speichermedium:** Wählen Sie mit mit  $(A)/(\nabla)$  den internen Speicher, das USB-Speichermedium oder die Speicherkarte.
- **6** Bestätigen Sie mit  $(x)$ .
- **7** Wählen Sie mit  $\textcircled{\pi}/\textcircled{\pi}$  die Datei, die Sie kopieren möchten.

#### *Hinweis*

#### **Dateien nicht vorhanden (0 Dateien)**

Es werden nur jene Dateien angezeigt, die vom Projektor wiedergegeben werden können.

8 Markieren Sie die Datei mit (D). Wenn Sie die Taste nochmals drücken, wird die Markierung wieder aufgehoben.

#### *Hinweis*

#### **Gesamten Ordner markieren**

Sie können auch einen gesamten Ordner markieren um alle Dateien des Ordners zu kopieren. Beachten Sie, dass bei umfangreichen Ordnern der Kopiervorgang einige Zeit dauern kann.

- **9** Wählen Sie mit  $\bigcirc$ / $\bigcirc$  weitere Dateien.
- **10** Drücken Sie  $(x)$ .
- 11 Wählen Sie mit **A**/ $(\nabla)$  **Kopieren.**

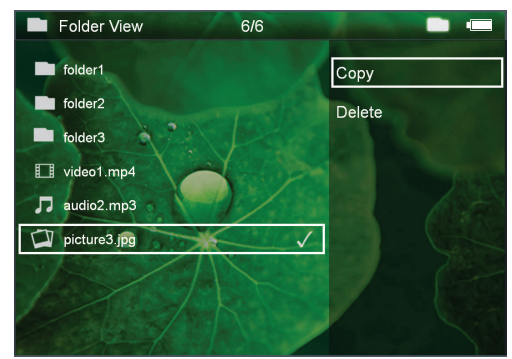

**12** Bestätigen Sie mit  $(\alpha)$ .

**13** Wählen Sie mit  $\left(\frac{1}{\sqrt{2}}\right)$  in welchen Speicher kopiert werden soll: *SD-Karte*, *Interner Speicher* oder *USB-Speicher*.

**14** Bestätigen Sie mit  $(x)$ .

#### *Hinweis*

#### **Dateien bereits vorhanden**

Sind diese Dateien bereits vorhanden, können Sie mit  $\left(\frac{1}{\sqrt{2}}\right)$  und  $\left(\frac{1}{\sqrt{2}}\right)$  entscheiden, ob sie überschrieben werden sollen oder nicht. Sollen die Dateien nicht überschrieben werden, wird eine Nummer an den Dateinamen angehängt.

**15** Die Dateien werden kopiert.

#### *Hinweis*

#### **Fehler**

Sollte es während dem Kopiervorgang zu Fehlern kommen, stellen Sie sicher, dass das genügen freier Speicherplatz auf dem Medium vorhanden ist.

#### *Hinweis*

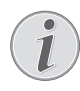

#### **Speichermedium entnehmen**

Warten Sie, bis das Kopieren beendet ist und entnehmen Sie erst danach das Speichermedium.

### **Dateien löschen**

Sie können Dateien aus dem internen Speicher, vom angeschlossenen USB-Speichermedium oder der Speicherkarte löschen.

- **1** Schalten Sie das Gerät mit dem Ein-/Ausschalter auf der Seite ein.
- **2** Nach dem Startbildschirm erscheint das Hauptmenü.

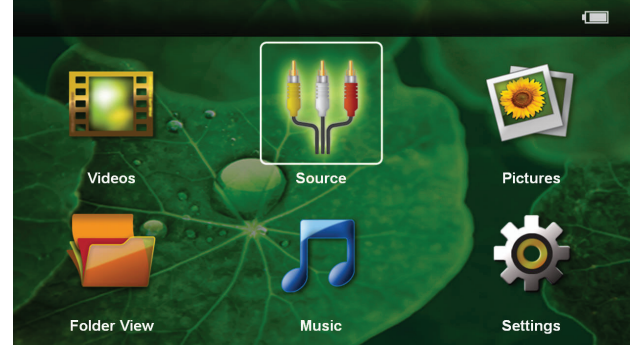

- **3** Wählen Sie mit den Navigationstasten *Ordneransicht*.
- **4** Bestätigen Sie mit  $(x)$ .
- **5 Mit eingesetzter Speicherkarte oder USB-Speichermedium:** Wählen Sie mit mit  $(\triangle)/(\triangledown)$  den internen Speicher, das USB-Speichermedium oder die Speicherkarte.
- **6** Bestätigen Sie mit  $(X)$ .
- **7** Wählen Sie mit  $\left(\frac{A}{C}\right)$  die Datei, die Sie löschen möchten.

#### *Hinweis*

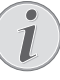

#### **Dateien nicht vorhanden (0 Dateien)**

Es werden nur jene Dateien angezeigt, die vom Projektor wiedergegeben werden können.

- 8 Markieren Sie die Datei mit (D). Wenn Sie die Taste nochmals drücken, wird die Markierung wieder aufgehoben.
- **9** Wählen Sie mit  $\bigcirc$ / $\bigcirc$  weitere Dateien.
- **10** Drücken Sie  $(\infty)$ .

**11**Wählen Sie mit *Löschen*.

**12** Bestätigen Sie mit  $(\overline{\circ k})$ .

13 Wählen Sie mit  $\bigcirc$ / $\bigcirc$  ob Sie die Dateien löschen möchten oder ob der Vorgang abgebrochen werden soll.

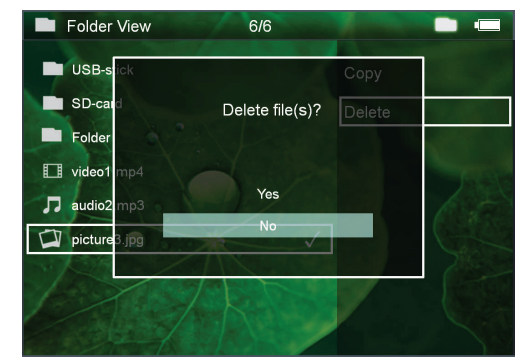

**14** Bestätigen Sie mit  $(X)$ .

#### *Hinweis*

#### **Fehler**

Sollte es während dem Löschvorgang zu Fehlern kommen, stellen Sie sicher, dass das Medium nicht schreibgeschützt ist.

#### *Hinweis*

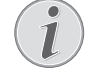

#### **Löschen von Fotos auf der Speicherkarte**

Beachten Sie beim Löschen von Fotos über den Computer, dass beim Wiedereinsetzen der Speicherkarte in die Digitalkamera die Fotos möglicherweise nicht mehr korrekt angezeigt werden. Digitalkameras könnten Zusatzinformationen wie Voransichten, Informationen über die Ausrichtung in eigenen Ordnern ablegen.

Löschen Sie daher die Fotos nur in der Digitalkamera.

### **Anzeigen von Microsoft® Office- & Adobe® PDF-Dateien**

- **1** Schalten Sie das Gerät mithilfe des Ein-/Aus-Schalters an der Seite ein.
- **2** Nach dem Startbildschirm wird das Hauptmenü angezeigt.

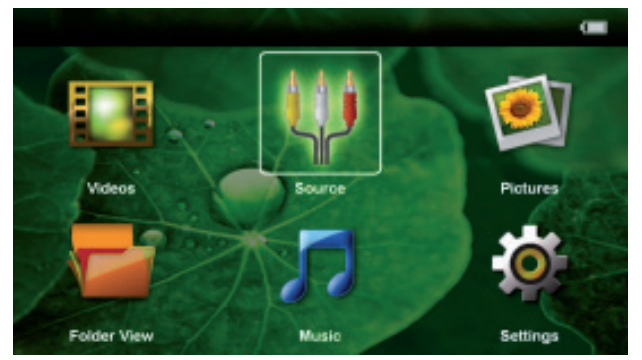

**3** Verwenden Sie die Navigationstasten, um **Ordneransicht** auszuwählen.

- **4** Bestätigen Sie mit  $(X)$ .
- **5 Mit eingefügter Speicherkarte oder angeschlossenem USB-Speichermedium:** Wählen Sie den internen Pfad, das USB-Speichermedium oder di e Speicherkarte mithilfe der Tasten  $\textcolor{blue}{\blacktriangle}/\textcolor{blue}{\blacktriangledown}$  .
- **6** Bestätigen Sie mit  $(X)$ .
- **7** Verwenden Sie die Tasten (A)/(▼), um die Microsoft® Office-Datei oder Adobe® PDF-Datei auszuwählen, die Sie anzeigen lassen wollen.
- **8** Drücken Sie (ok), um die Ansicht zu starten.
- **9** Drücken Sie (5), um die Ansicht zu beenden und zur Übersicht zurückzukehren.
- 10 Durch erneutes Drücken von (5) kehren Sie ins Hauptmenü zurück.

#### *Hinweis*

#### **Vergrößern / Verkleinern**

- - Sie können das angezeigte Bild während der Diashow mithilfe der Taste & vergrößern. Verwenden Sie die Tasten  $\bigcirc$ / $\bigcirc$ ,  $\bigcirc$ / $\bigcirc$ , um sich im vergrößerten Bild zu bewegen.

### **An den Computer anschließen (USB)**

Mit dem USB-Kabel können Sie den Pocket Projektor mit einem Computer verbinden, um Dateien zwischen dem internen Speicher, einer eingesetzten Speicherkarte und dem Computer zu übertragen oder zu löschen. Sie können auf dem Pocket Projektor gespeicherte Dateien auch auf dem Computer wiedergeben.

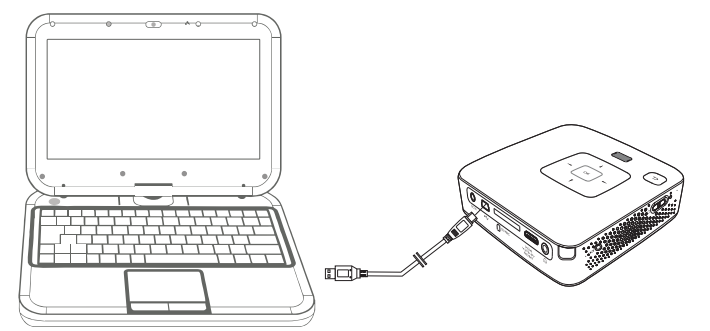

- **1** Stecken Sie den Mini-USB-Stecker in den Pocket Projektor und den USB-Stecker in den Computer.
- **2** Schalten Sie das Gerät mit dem Ein-/Ausschalter auf der Seite ein.
- **3** Es erscheint eine Bestätigung, wenn die Geräte erfolgreich verbunden sind.

#### *Hinweis*

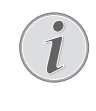

**Erfolgreiche Verbindung** Sie können den Pocket Projektor nicht verwenden, wenn dieser über USB mit einem Computer verbunden ist.

- **4** Ist eine Speicherkarte eingesetzt, wird diese als ein weiteres Laufwerk angezeigt.
- **5** Sie können Daten zwischen Computer, der Speicherkarte (falls eingesetzt) und dem internen Speicher austauschen, kopieren oder löschen.

# **7 Einstellungen**

- **1** Schalten Sie das Gerät mit dem Ein-/Ausschalter auf der Seite ein.
- **2** Nach dem Startbildschirm erscheint das Hauptmenü.

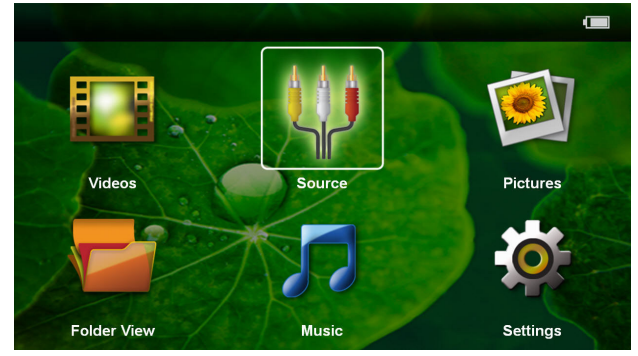

- **3** Wählen Sie mit den Navigationstasten *Einstellungen*.
- **4** Bestätigen Sie mit  $(\infty)$ .
- **5** Wählen Sie mit  $\left(\frac{A}{c}\right)$  aus folgenden Einstellungen.

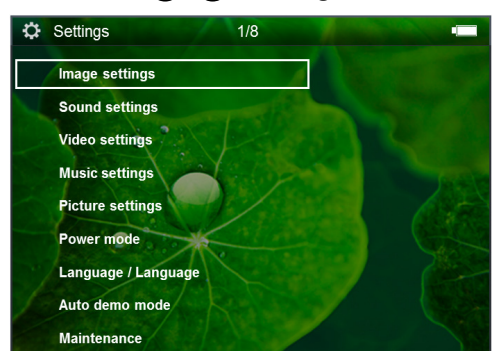

- **6** Bestätigen Sie mit  $(\alpha k)$ .
- **7** Ändern Sie die Einstellungen mit  $(X, A)/\nabla$ ,
- **8** Bestätigen Sie mit  $(X)$ .

Mit der Taste  $\bigcirc$  gelangen Sie einen Menüschritt zurück.

#### **Bildeinstellungen**

*Bildschirmhintergrund* – Hintergrundbilder auswählen

*An Bildschirmgröße anpassen*– Videos und Bilder an 16:9-Auflösung anpassen

#### *Projektionsmodus*

*Vorn* – normale Projektion, Gerät steht vor der Projektionsfläche/Leinwand.

*Hinten* – Hintergrundprojektion, Gerät steht hinter der Leinwand; Bild wird horizontal gespiegelt.

*Decke* – Gerät ist verkehrt herum an der Decke aufgehängt, Bild wird um 180 Grad gedreht.

*Hinten Decke* – Gerät ist hinter der Leinwand verkehrt herum an der Decke aufgehängt, Bild wird um 180 Grad gedreht und horizontal gespiegelt.

*Wandfarbenkorrektur* – Farbkorrektur des projezierten Bildes zum Anpaasen an farbige Projektionsflächen

**Smart Settings** – Vordefinierte Einstellungen für Helligkeit / Kontrast / Farbsättigung aufrufen. Werden diese Einstellungen geändert, wird auf die Einstellung *Manuell* umgeschaltet.

*Helligkeit* – Helligkeit einstellen

*Kontrast* – Kontrastes einstellen

*Sättigung* – Farbsättigung einstellen

#### **Toneinstellungen**

*Lautstärke* – Lautstärke einstellen

*Bass* – Wiedergabe der tiefen Frequenzen einstellen

*Höhen* – Wiedergabe der hohen Frequenzen einstellen

*Tastenton* – Tastentöne ein- und ausschalten

#### **Videoeinstellungen**

*Anzeigen* – Alle Videos in einer Liste oder entsprechend der Ordnerstruktur auf dem Laufwerk anzeigen.

*Wiederholen* – Arten des Wiederholens von Videodateien einstellen: Wiederholen ausgeschaltet (*Aus*), alle Videos des Verzeichnisses werden wiederholt (*Directory*), nur das aktuelle Video wird wiederholt (*Film*), alle Videos werden wiederholt (*Alle*).

*Abspielen fortsetzen* – Ist diese Funktion eingeschaltet, wird die Wiedergabe an der Stelle fortgesetzt an der sie unterbrochen wurde. Ist diese Funktion ausgeschaltet startet die Wiedergabe immer am Beginn des Films

#### **Musikeinstellungen**

*Anzeigen* – Alle Musikstücke in einer Liste oder entsprechend der Ordnerstruktur auf dem Laufwerk anzeigen.

*Bildschirm* – Während der Wiedergabe die Projektion aus- oder einschalten.

*Wiederholen* – Arten des Wiederholens von Musikdateien einstellen: Wiederholen ausgeschaltet (*Aus*), alle Musikstücke des Verzeichnisses werden wiederholt (*Directory*), nur das aktuelle Musikstück wird wiederholt (*Lied*), alle Musikstücke werden wiederholt (*Alle*).

*Zufällig* – Ist diese Funktion eingeschaltet, erfolgt die Wiedergabe in zufälliger Reihenfolge. Sonst erfolgt die Wiedergabe der Reihe nach.

#### **Fotoeinstellungen**

*Anzeigen* – Darstellung der Bilder bei der Auswahl im Hauptmenü als *Miniaturansicht* oder als *Liste*.

*Zeit pro Bild* – Betrachtungszeit des Bildes bei der Diashow

*Wiederholen* – Arten des Wiederholens von Fotos für die Diashow einstellen: Wiederholen ausgeschaltet (*Aus*), alle Fotos des Verzeichnisses werden wiederholt (*Directory*), alle gespeicherten Fotos werden wiederholt (*Alle*).

*Folienübergang*– Bildübergänge einstellen

*Diaschau-Reihenfolge* – Diashow zufällig oder geordnet wiedergeben

#### **Stromsparmodus**

*Helligkeitsmodus* – Einstellen der Helligkeit, um den Stromverbrauch zu senken und die Laufzeit der Akkus zu verlängern.

*Energiesparmodus* – Mit dieser Funktion schaltet sich der Projektor automatisch nach der vorgegebenen Zeit oder am Ende eines Films aus.

#### **Sprache/Language**

Gewünschte Sprache für das Menü wählen.

#### **Automatischer Demomodus**

Automatisches Abspielen von Demonstrationsvideos, wenn Produkt eingeschaltet wird

#### **Wartung**

*Einstell. zurücksetzen* – Einstellungen auf die Werkseinstellung zurücksetzen.

*Firmware-Update* – Firmware aktualisieren

#### *Hinweis*

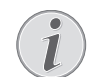

Schließen Sie für die Dauer des Firmware-Updates das Netzteil an.

*Information* – Freien Speicherplatz des internen Speichers und Informationen zum Gerät anzeigen (Speicherplatz: / Freier Speicher: / Firmware-Version / Gerätename: / Modell / Mcu Version)

## **8 Service**

### **Pflegehinweise für den Akku**

Die Kapazität des Akkus läßt mit der Zeit nach. Sie können die Lebensdauer des Akkus verlängern, wenn Sie die folgenden Punkte beachten:

- Ohne Stromversorgung wird das Gerät mit dem eingebauten Akku betrieben. Wenn der Akku nicht mehr ausreichend Kapazität ist, geht das Gerät in den Stand-by-Modus. Schließen Sie das Gerät an die Stromversorgung an.
- Wenn der Akku nicht mehr ausreichend Kapazität hat, ist das Batteriesymbol in der Anzeige und die Batteriezustandskontrollleuchte auf der Seite des Gerätes rot.
- Wenn das Gerät über einen längeren Zeitraum läuft, wird die Oberfläche heiß und es erscheint ein Warnsymbol auf der Projektion. Das Gerät schaltet automatisch in den Stand-by-Modus, wenn es zu heiß wird. Sie können die Wiedergabe fortsetzen, nachdem sich das Gerät abgekühlt hat, indem Sie eine beliebige Taste drücken.
- r Verwenden Sie das Gerät mindestens einmal pro Woche.
- Laden Sie den Akku regelmäßig auf. Lagern Sie das Gerät nicht mit vollständig entladenem Akku.
- Wird das Gerät einige Wochen nicht verwendet, entladen Sie den Akku teilweise in dem Sie das Gerät verwenden, bevor Sie es aufbewahren.
- Wenn das Gerät nur über den USB-Anschluss oder mit dem Netzteil funktioniert, ist der Akku defekt.
- Halten Sie das Gerät und den Akku von Wärmequellen fern.

#### **GEFAHR!**

#### **Akku nicht selbst ersetzen**

Versuchen Sie nicht den Akku selbst zu ersetzen. Falsches Hantieren mit dem Akku oder Verwendung einer falschen Akku-Type kann Beschädigungen am Gerät oder Verletzungen verursachen.

### **Akku laden nach Tiefentladung**

Ist der Akku tief entladen oder wurde das Gerät über einen längeren Zeitraum nicht verwendet, gehen Sie wie folgt vor.

**1** Schließen Sie das Gerät an die Stromversorgung an (siehe auch Kapitel Netzteil anschließen / Akku laden, Seite 9). Das Gerät verhält sich folgendermaßen:

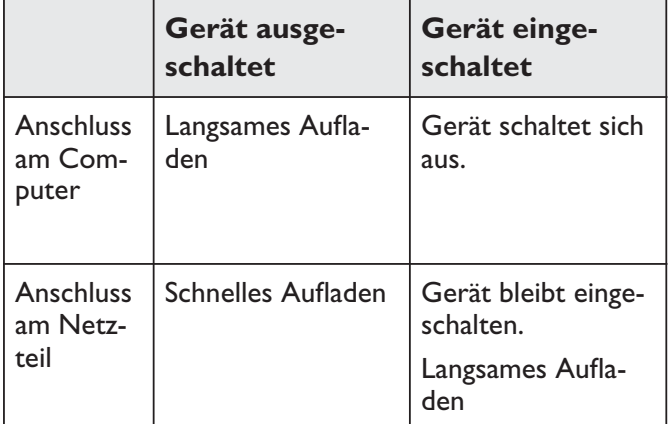

**2** Das Gerät kann nach zirka fünf Minuten Ladezeit eingeschaltet und verwendet werden.

#### **Akkuladezeiten bei ausgeschaltetem Gerät**

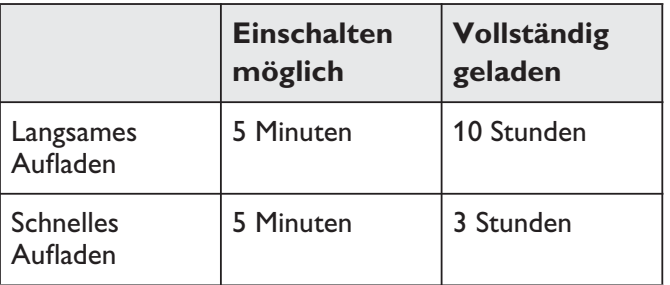

### **Reinigung**

#### **GEFAHR!**

#### **Gerät ausschalten!**

Schalten Sie das Gerät mit dem Ein-/Ausschalter aus, bevor Sie das Netzteil aus der Steckdose ziehen.

#### **GEFAHR!**

#### **Hinweise für die Reinigung!**

Verwenden Sie ein weiches, fusselfreies Tuch. Verwenden Sie keinesfalls flüssige oder leicht entflammbare Reinigungsmittel (Sprays, Scheuermittel, Polituren, Alkohol etc.). Es darf keine Feuchtigkeit in das Innere des Gerätes gelangen. Besprühen Sie das Gerät nicht mit Reinigungsflüssigkeit.

Wischen Sie sanft über die beschriebenen Flächen. Seien Sie vorsichtig, damit Sie nicht die Oberächen zerkratzen.

### **Reinigung des Objektivs**

Verwenden Sie einen Pinsel oder Linsenreinigungspapier für Objektive zur Reinigung der Linse des Projektors.

#### **GEFAHR!**

Keine flüssigen Reinigungsmittel ver**wenden**

Verwenden Sie zum Reinigen der Linse keine üssigen Reinigungsmittel, um Beschädigungen an der Oberächenvergütung zu vermeiden.

### **Gerät überhitzt**

Ist das Gerät überhitzt, erscheint das Überhitzungssymbol.

- Bei maximaler Helligkeitsstufe erscheint das Symbol in der Anzeige und das Gerät schaltet automatisch in die minimalste Helligkeitsstufe.
- Bei minimaler Helligkeitsstufe erscheint das Symbol für drei Sekunden zentriert in der Anzeige. Anschließend schaltet sich das Gerät automatisch aus.

## **Probleme/Lösungen**

### **Schnellhilfe**

Sollte ein Problem auftreten, das sich mit den Beschreibungen in dieser Bedienungsanleitung nicht lösen lässt (siehe auch nachstehende Hilfe), gehen Sie folgendermaßen vor.

- **1** Schalten Sie das Gerät mit dem Ein-/Ausschalter auf der Seite aus.
- **2** Warten Sie mindestens zehn Sekunden.
- **3** Schalten Sie das Gerät mit dem Ein-/Ausschalter auf der Seite ein.
- **4** Tritt der Fehler wiederholt auf, wenden Sie sich bitte an unseren technischen Kundendienst oder an Ihren Fachhändler.

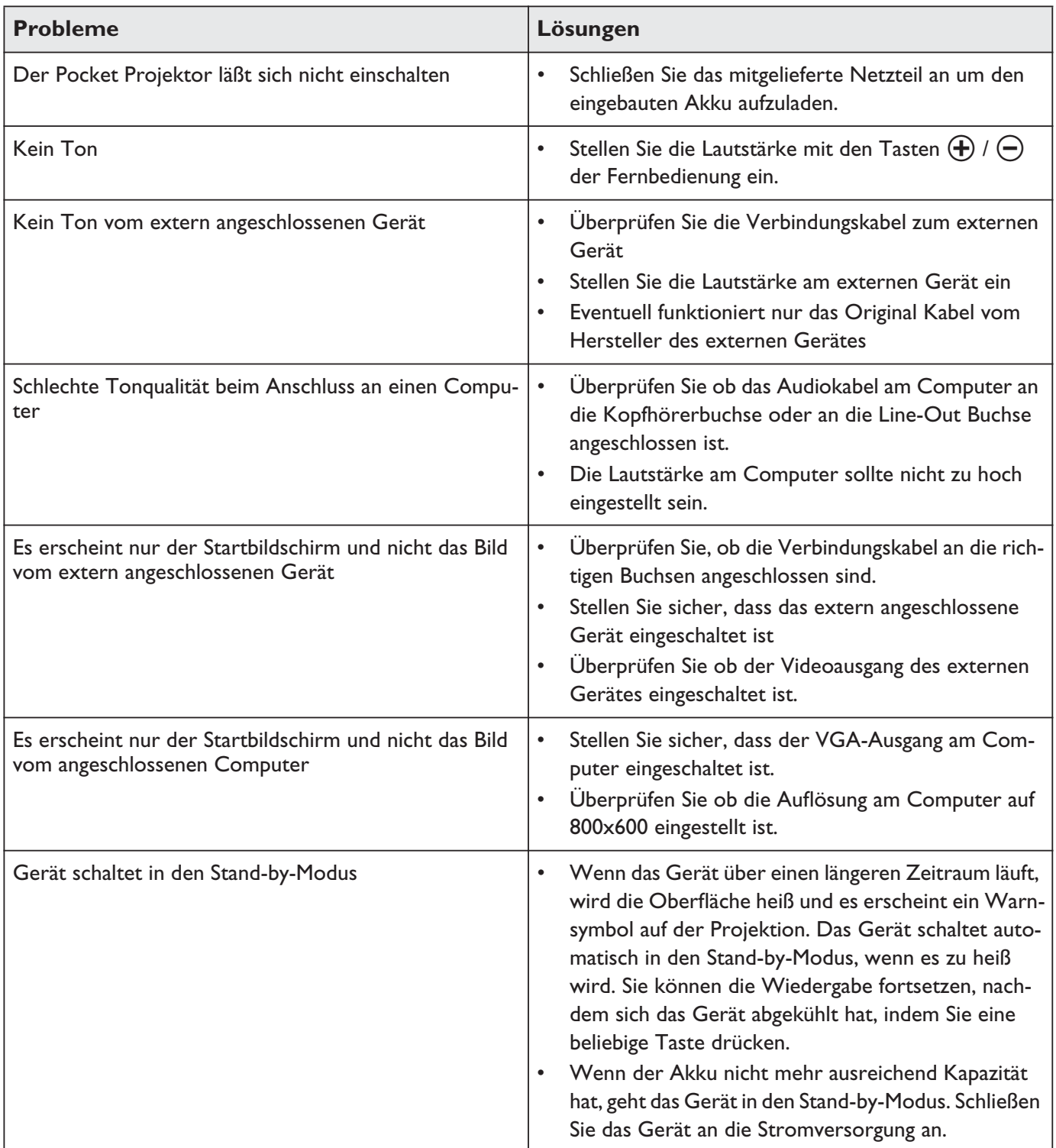

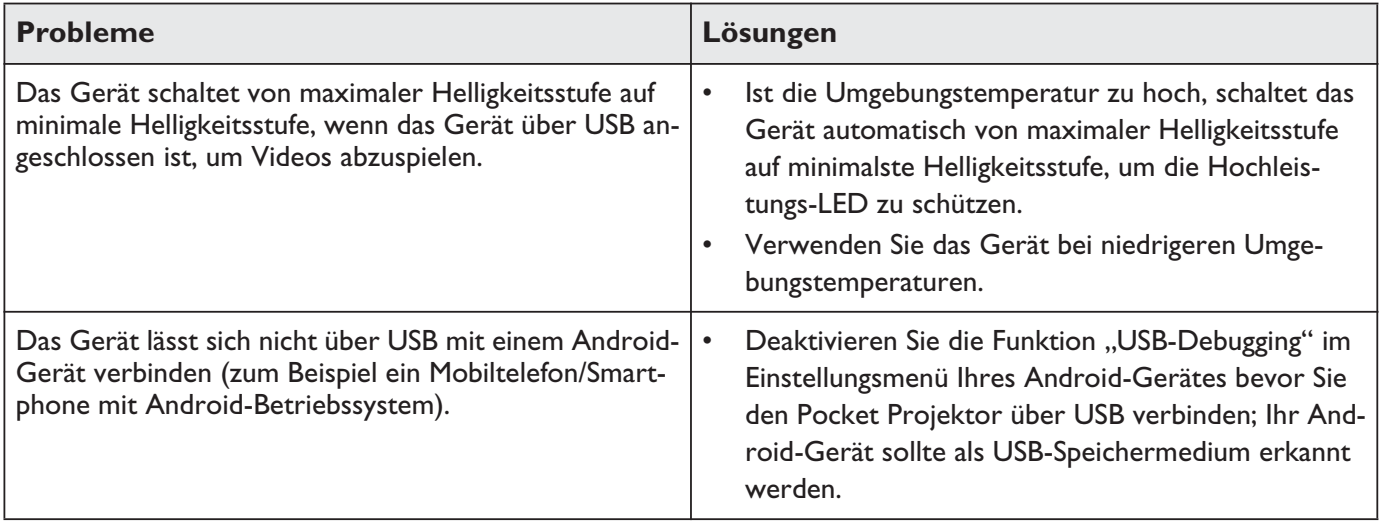

# **9 Anhang**

## **Technische Daten**

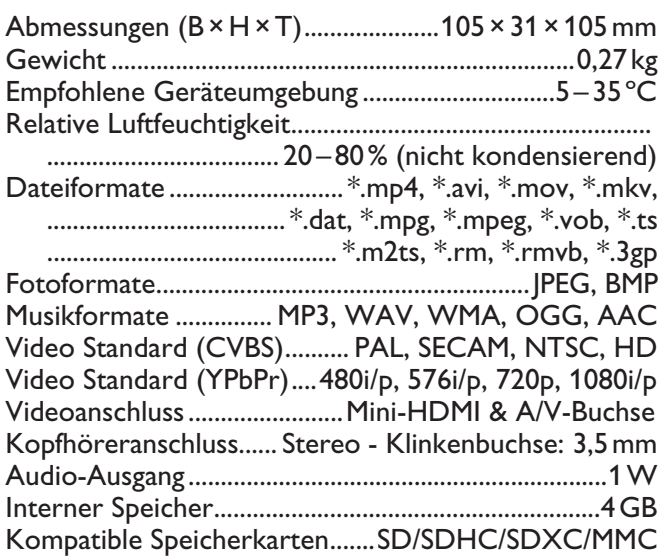

### **Technologie / Optik**

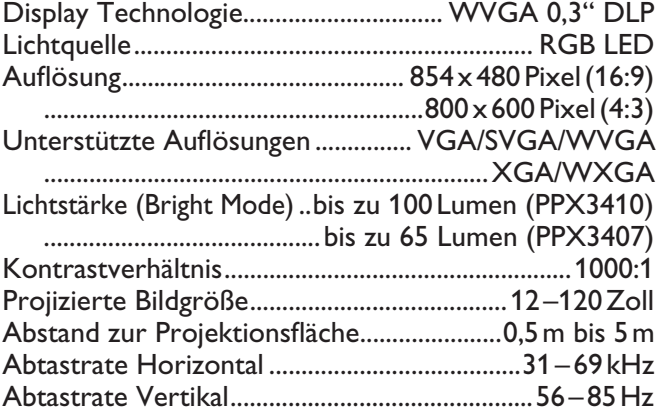

#### **Netzteil**

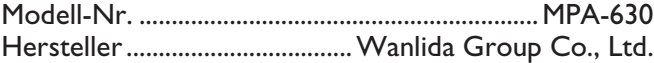

#### **Eingebauter Akku**

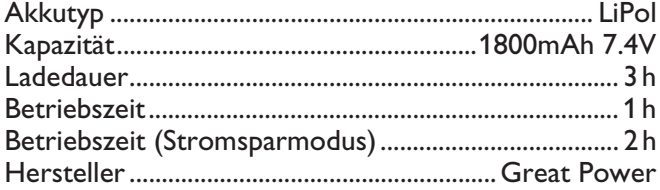

## **Zubehör**

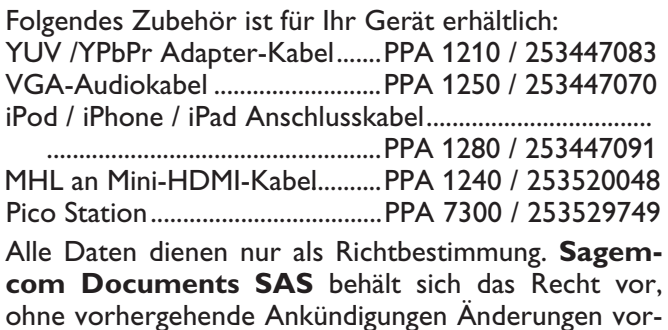

zunehmen.

Die CE-Kennzeichnung bestätigt, dass das Produkt den wesentlichen Anforderungen der Richtlinien 1999/5/EG, 2006/95/EG, 2004/108/EG und 2009/125/EG des Europäischen Parlaments und des Rates zu IT-Geräten, in Bezug auf Sicherheit und Gesundheit der Benutzer sowie bezüglich elektromagnetischer Störungen erfüllt.

Die Einhaltungserklärung können Sie auf der Internetseite www.picopix.philips.com nachlesen.

Die Erhaltung der Umwelt im Rahmen eines Konzepts nachhaltiger Entwicklung liegt Sagemcom Documents SAS sehr am Herzen. Sagemcom Documents SAS ist bestrebt, umweltfreundliche Systeme zu betreiben. Daher hat Sagemcom Documents SAS beschlossen, der ökologischen Leistung in allen Produktphasen, von der Herstellung über die Inbetriebnahme bis hin zum Gebrauch und zur Entsorgung, einen hohen Stellenwert beizumessen.

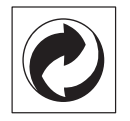

**Verpackung:** Das Logo (Grüner Punkt) drückt aus, dass eine anerkannte nationale Organisation eine Beitragszahlung erhält, um die Verpackungserfassung und die Recycling-Infrastrukturen zu verbessern. Bitte halten Sie sich bei der Entsorgung dieser Verpackung an die bei Ihnen geltenden Vorschriften zur Mülltrennung.

**Batterien:** Sollte Ihr Produkt Batterien enthalten, müssen diese an den dafür vorgesehenen Sammelstellen entsorgt werden.

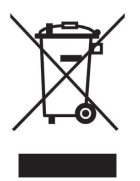

**Produkt:** Der durchgestrichene Mülleimer auf dem Produkt bedeutet, dass es sich bei diesem Produkt um ein elektrisches oder elektronisches Gerät handelt. Die europäische Gesetzgebung schreibt hierfür eine gesonderte Entsorgung vor:

r An Verkaufsstellen, falls Sie ein ähnliches Gerät kaufen.

• An den örtlichen Sammelstellen (Wertstoffhof, Sonderabholdienste etc.).

So können auch Sie Ihren Beitrag zu Wiederverwendung und Recycling von elektronischen und elektrischen Altgeräten leisten, was sich auf die Umwelt und die Gesundheit der Menschen auswirken kann.

Die verwendeten Verpackungen aus Papier und Karton können wie Altpapier entsorgt werden. Die Plastikfolien und Styroporverpackungen geben Sie zum Recycling oder in den Restmüll, je nach den Anforderungen Ihres Landes.

**Warenzeichen:** Die im vorliegenden Handbuch genannten Referenzen sind Warenzeichen der jeweiligen Firmen. Das Fehlen der Symbole  $\circledR$  und  $TM$  rechtfertigt nicht die Annahme, dass es sich bei den entsprechenden Begriffen um freie Warenzeichen handelt. Andere im vorliegenden Dokument verwendete Produktnamen dienen lediglich Kennzeichnungszwecken und können Warenzeichen der jeweiligen Inhaber sein. Sagemcom Documents SAS lehnt jegliche Rechte an diesen Marken ab.

Weder Sagemcom Documents SAS noch angeschlossene Gesellschaften sind gegenüber dem Käufer dieses Produktes oder Dritten haftbar in Bezug auf Schadenersatzansprüche, Verluste, Kosten oder Ausgaben, die dem Käufer oder Dritten in Folge eines Unfalles, des falschen Gebrauches oder Missbrauches dieses Produktes oder nicht autorisierten Modifikationen, Reparaturen, Veränderungen des Produktes oder der Nichteinhaltung der Betriebs- und Wartungshinweise von Sagemcom Documents SAS erwachsen.

Sagemcom Documents SAS übernimmt keine Haftung für Schadensersatzansprüche oder Probleme in Folge der Verwendung jeglicher Optionen oder Verbrauchsmaterialien, die nicht als Originalprodukte von Sagemcom Documents SAS bzw. PHILIPS oder von Sagemcom Documents SAS bzw. PHILIPS genehmigte Produkte gekennzeichnet sind.

Sagemcom Documents SAS übernimmt keine Haftung für Schadensersatzansprüche in Folge elektromagnetischer Interferenzen bedingt durch den Einsatz von Verbindungskabeln, die nicht als Produkte von Sagemcom Documents SAS oder PHILIPS gekennzeichnet sind.

Alle Rechte vorbehalten. Kein Teil dieser Publikation darf ohne vorherige schriftliche Zustimmung durch Sagemcom Documents SAS vervielfältigt, in einem Archivsystem gespeichert oder in irgendeiner Form oder auf sonstigem Wege – elektronisch, mechanisch, durch Fotokopie, Aufnahme oder anderweitige Möglichkeit – übertragen werden. Die im vorliegenden Dokument enthaltenen Informationen sind ausschließlich zur Verwendung mit diesem Produkt gedacht. Sagemcom Documents SAS übernimmt keine Verantwortung, wenn diese Informationen auf andere Geräte angewendet werden.

Diese Bedienungsanleitung ist ein Dokument ohne Vertragscharakter.

Irrtümer, Druckfehler und Änderungen vorbehalten.

Copyright  $©$  2013 Sagemcom Documents SAS

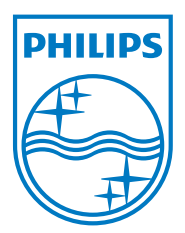

PHILIPS and the PHILIPS' Shield Emblem are registered trademarks of Koninklijke Philips Electronics N.V. and are used by Sagemcom Documents SAS under license from Koninklijke Philips Electronics N.V.  $©$  2013 Sagemcom Documents SAS All rights reserved

#### **Sagemcom Documents SAS**

Documents Business Unit

Headquarters: CS 50001 92848 Rueil Cedex - FRANCE Tel: +33 (0)1 57 61 10 00 · Fax: +33 (0)1 57 61 10 01 www.sagemcom.com Simplied Joint Stock Company · Capital 8.479.978 € · 509 448 841 RCS Nanterre

**PPX3407 · 3410 DE 253528536-B**